### Northwestern

### Enterprise Systems Alumni and Financials General Security Access Form

#### Instructions

### **Applicant or Proxy**

- 1. Complete section A (required fields are marked with \*) and indicate Request Type
- 2. Indicate an existing user to mirror OR select (or click) individual options in sections B-H (pgs. 2 8)
  - \* Please note that this option will copy the other user's access exactly for items in each section.

    Any existing access will be replaced with this new security.
- 3. Print a hard copy with applicant name, have applicant sign and date the Required Approvals section (pg. 8)
- 4. Route completed form to applicant's department head for signatures.

#### **Security Approvers**

- 1. Review requested access
- 2. Print your name, sign and date the appropriate area in the Required Approvals section (pg. 8)
- 3. Enter an 'X' in the Request Approved or Request Denied box
- 4. Route the form to the approver for the next area where access has been requested. If no additional approval is required, route the form to:

FOIT Security
Financial Operations IT
555 Clark #319
Evanston Campus
FAX: 847-467-3070

You can also scan and email to: foitsecurity@northwestern.edu

| SECTION A                                                                                                    |                       |                          |                              |                         |  |
|----------------------------------------------------------------------------------------------------|-----------------------|--------------------------|------------------------------|-------------------------|--|
| 0201101171                                                                                                    |                       |                          |                              |                         |  |
| *Date                                                                                                    |                       |                          |                              |                         |  |
| *NetID                                                                                                    |                       |                          |                              |                         |  |
| *Name (Last, First MI)                                                                                                    |                       |                          |                              |                         |  |
| *HRIS EMPLID                                                                                                    |                       |                          |                              |                         |  |
| *NU Email                                                                                                    |                       |                          |                              |                         |  |
| *Department                                                                                                    |                       |                          |                              |                         |  |
| Title                                                                                                    |                       |                          |                              |                         |  |
| Work Phone                                                                                                    |                       |                          |                              |                         |  |
| To <b>add</b> a user, select the appro<br>To <b>inactivate</b> a user, select the<br>To <b>modify</b> access, select box(e | e appropriate box(es) | ) below, sign, and forwa | ard form to foitsecurity@noi | rthwestern.edu.  MODIFY |  |
| Workflow (Section C)                                                                                                    |                       | □ ADD                    | ☐ INACTIVATE                 | ■ MODIFY                |  |
| Row Level Security (Section D)                                                                                             |                       | □ ADD                    | ☐ INACTIVATE                 | □ MODIFY                |  |
| Facilities (Section E)                                                                                                    |                       | □ ADD                    | ☐ INACTIVATE                 | ■ MODIFY                |  |
| Grants Management (Section F)                                                                                              |                       | $\Box$ ADD               | ☐ INACTIVATE                 | MODIFY                  |  |
| NUPlans (Section G)                                                                                                    |                       | □ ADD                    | ☐ INACTIVATE                 | □ MODIFY                |  |
| Supplier Contract Managemen                                                                                                | nt (Section H)        | □ ADD                    | ☐ INACTIVATE                 | □ MODIFY                |  |
| Is this a School or Departn<br>Please note: All previous ESAF                                                              |                       | emoved for an employe    | ☐ Yes ☐ No<br>ee transfer.   |                         |  |

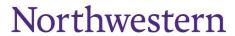

### **SECTION B: GENERAL ACCESS**

MODEL GENERAL ACCESS AFTER EXISTING USER (optional)

Print Name: NetID:

| A<br>D        | D<br>E   | COGNOS REPORTING Genera                          | te and view reports in the folders indicated below. (Complete Row Level Security pg. 3                                                                                                    |
|---------------|----------|--------------------------------------------------|----------------------------------------------------------------------------------------------------|
| D<br>D        | L        | Monthly Financial                                | Budget statements, revenue and expense activity and financial reports SCH_MONTH_FINC                                                                                                    |
| $\overline{}$ |          | Budget/COA                                       | Capital project, budget detail, chart field mapping and job cost reports SCH_BUDGET                                                                                                    |
| -             |          | Sponsored Programs                               |                                                                                                    |
| <u> </u>      |          | Management                                       | Financial and management reports for sponsored projects SCH_SPO_PRGS_MNGT  Vendor and Procurement Tracking Reports (Encumbrances, Delivery, Change Order History)                                                                                                    |
| <u> </u>      |          | Supply Chain                                     | SCH_SUPPLY_CHAIN                                                                                                    |
| <u> </u>      |          | SES Tuition Encumbrance                          | SES tuition encumbrance details. FFRA_SES_ENCUMBRANCE Ability to run reports created by Ad Hoc Query Authors                                                                                                    |
|               |          | Ad Hoc Query Runner                              | CAFE_NU_COGNOS_AD_HOC_VIEWERS                                                                                                    |
|               |          | Ad Hoc Query Author (Training Required)          | Access to Query Studio to create, build, and save reports CAFE_NU_COGNOS_AD_HOC_AUTHORS NOTE: Ad Hoc Query Author automatically includes Ad Hoc Query Runner                                                                                                    |
| A<br>D<br>D   | E        | TRAVEL AND EXPENSE ACCE                          |                                                                                                    |
|               |          | Expense Entry                                    | Enter expense reports, advances, and travel authorizations for yourself or for other individuals for whom you have proxy access. Does not enable a user to modify their expense report proxy list. PG-EX-Employee                                                                                                    |
|               |          | Expense Inquiry                                  | View expense reports, advances, and travel authorizations. PG-EX-Inquiry                                                                                                    |
|               |          | Expense Proxy                                    | Maintain a list of users for whom a user with the Expense Entry role can enter data on behalf of. Can modify any user's proxy list. PG-EX-Proxy                                                                                                    |
| A<br>D        | D<br>E   | PROCUREMENT ACCESS                               |                                                                                                    |
|               |          | Shopper<br>Choose EITHER Shopper or<br>Requester | Access iBuyNU but cannot create requisitions in NUFinancials. Used to define iBuyNU users. Requires valid HRIS Employee ID (emplid). PG-PV-Shopper                                                                                                    |
|               |          | Requester Choose EITHER Shopper or Requester     | Create and view requisitions for any chart string. "Punch out" to iBuyNU via NUFinancials.  "Create Requisitions" menu to create new orders and pick up carts assigned to you by Shoppers Modify and receive your own orders. View and print purchase orders. PG-PV-Requester & PG-PV-Dept Buyer  Ship to code required:  Find Ship To Codes (.pdf) |
|               |          |                                                  | NOTE: Requester role automatically includes Receiver role.                                                                                                    |
|               |          | Payment Request                                  | Create and edit Payment Requests, Visitor Expense Reports and Contracted Services Forms. PG-AP-Payment-Request                                                                                                    |
|               |          | Vendor Code Request                              | This role grants new User access to NUFinancials in order to create a Vendor Request and to review/edit saved and submitted Vendor Request. This role will initially be given to all Users who have the NU-PV-Requester and/or NU-AP-Online Voucher role. PG-AP-Vendor-Request                                                                      |
|               |          | eProcurement Inquiry                             | Inquire on the status of orders in NUFinancials via eProcurement pages. PG-PV-Inquiry ePro                                                                                                    |
|               |          | Procurement Inquiry                              | Inquire on the status of orders in NUFinancials via Purchasing pages. PG-PV-Inquiry Pro                                                                                                    |
|               |          | Accounts Payable Inquiry                         | View voucher data, basic vendor data (not FEIN/SSN), and payment history. PG-AP-Inquiry                                                                                                    |
| A<br>D        | D<br>E   | GENERAL LEDGER ACCESS                            |                                                                                                    |
| D             | _ L      | Budget Journal Entry                             | Create revenue and expense budget adjustment entries via the budget journal portal (journals cannot cross fund groups). PG-GL-Budget Journal Entry                                                                                                    |
|               |          | Journal Entry                                    | Create revenue and expense GL adjustment entries via the actuals journal portal. Also permits access to GL inquiry pages. PG-GL-Journal Entry                                                                                                    |
|               |          | Cash Receipt Entry                               | Enter and inquire on cash receipt transaction entries. PG-GL-Department CRT Entry                                                                                                    |
| ᇂ             | $\dashv$ | Cash Receipt Inquiry                             | View-only access to cash receipt transaction entry pages. PG-GL-Department CRT Inquiry                                                                                                    |
|               |          | Budget Inquiry                                   | Commitment Control. Grants access to a series of online inquiry pages that can be used to check budget status in real time. Complete Row Level Security (pg. 3). PG-GL-KK Inquiry                                                                                                    |
|               |          | Asset Management View Only                       | View capital assets as well as the relevant financial information (cost, location, useful life and                                                                                                    |
|               |          | ChartField Manager Entry                         | accumulated depreciation). PG-NU-AM ViewOnly  Access to enter and update managers, reviewers and attributes for ChartField values. Note: entering or updating ChartField managers automatically grants row level security to managers assigned to a ChartField. PG-GL-CF Managers Entry                                                             |
|               |          | ChartField Values View Only                      | View ChartField values including Project ID, Department ID, Account, CF1, Fund, and related attributes. PG-GL-Chartfield View Only                                                                                                    |
|               |          |                                                  |                                                                                                    |

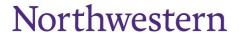

| SECTION C: WORKFLOW                                                                                                    |                                                                                                    |  |  |  |  |  |
|----------------------------------------------------------------------------------------------------|----------------------------------------------------------------------------------------------------|--|--|--|--|--|
| MODEL WORKFLOW ACCESS AFTER EX                                                                                                    | (ISTING USER (optional)                                                                                                    |  |  |  |  |  |
| Print Name: NetID:                                                                                                    |                                                                                                    |  |  |  |  |  |
|                                                                                                    | nse reports, requisitions, payment requests and journals for the specified department or budget journals of any amount for the specified department.                                                                                                    |  |  |  |  |  |
| You may specify a tree node to grant approval for multi tree nodes and underlying departments.                                                                                                   | ple departments. The Department Tree Mapping reference document defines the available                                                                                                    |  |  |  |  |  |
| Specifying a Dept Approval Level or Project Pre-Approval Journal Approval roles.                                                                                                    | val grants Expense Approval, Requisition & PO Approval, Payment Requests and                                                                                                    |  |  |  |  |  |
| Specifying Dept Budget Approval grants the Budget Jou                                                                                                    |                                                                                                    |  |  |  |  |  |
| Specifying Chartfield Request Approver grants the Field                                                                                                    |                                                                                                    |  |  |  |  |  |
|                                                                                                    | Specify Departments and/or Department Tree Nodes                                                                                                    |  |  |  |  |  |
| Dept Approval, Level 1 (\$0-\$1,499)                                                                                                    | Remove                                                                                                    |  |  |  |  |  |
| Dept Approval, Level 2 (\$1,500-\$4,999)                                                                                                    | Add Remove                                                                                                    |  |  |  |  |  |
| Dept Approval, Level 3 (\$5,000 and up)                                                                                                    | Add Remove                                                                                                    |  |  |  |  |  |
| Dept Budget Approval                                                                                                    | ☐ Add ☐ Remove                                                                                                    |  |  |  |  |  |
|                                                                                                    | Projects                                                                                                    |  |  |  |  |  |
|                                                                                                    | ☐ Add ☐ Remove                                                                                                    |  |  |  |  |  |
| Project Pre-Approval                                                                                                    | Add                                                                                                    |  |  |  |  |  |
|                                                                                                    | Specify Departments, Department Tree Nodes and/or DeptID Range                                                                                                    |  |  |  |  |  |
| Chartfield Request Approver                                                                                                    | ☐ Add ☐ Remove                                                                                                    |  |  |  |  |  |
| SECTION D: ROW LEVEL SECURITY (RL                                                                                                    | S)                                                                                                    |  |  |  |  |  |
| MODEL RLS ACCESS AFTER EXISTING I                                                                                                    | USER (optional)                                                                                                    |  |  |  |  |  |
| Print Name:                                                                                                    | NetID:                                                                                                    |  |  |  |  |  |
| limited by your row level security access.  You may specify a tree node to grant access for multipl nodes and underlying departments.  Only indicate project access for projects that are not ow | ble to view online and in reports. General ledger, Budget ledger, and Grants information are the departments. The Department Tree Mapping reference document defines the available tree when the departments that you have listed below. Department access automatically grants to Dean's Office that owns any projects specified will be contacted for approval prior to granting |  |  |  |  |  |
|                                                                                                    | ☐ Add ☐ Remove                                                                                                    |  |  |  |  |  |
| Specify Departments or<br>Department Tree Nodes                                                                                                    | Add                                                                                                    |  |  |  |  |  |
| Department rice riodes                                                                                                    | Add Remove                                                                                                    |  |  |  |  |  |
|                                                                                                    | Add Remove                                                                                                    |  |  |  |  |  |
| Specify Projects                                                                                                    | Add Remove                                                                                                    |  |  |  |  |  |
|                                                                                                    | Add Remove                                                                                                    |  |  |  |  |  |
| SALARY ACCESS                                                                                                    | Le remove                                                                                                    |  |  |  |  |  |
|                                                                                                    |                                                                                                    |  |  |  |  |  |
| Provides the ability to view payroll detail by emplo                                                                                                    | ave a fam all damantna anta an d                                                                                                    |  |  |  |  |  |
|                                                                                                    | Remove                                                                                                    |  |  |  |  |  |
| projects where row level security has been indica  Note: Additional HR Approval is required before                                                                                               | ated. CAFÉ_HRIS_SALARY                                                                                                    |  |  |  |  |  |

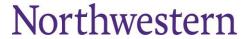

| Roles with A                                  | Asterisk (*) includes Faci                                                                                                    | LEASE CHOOSE ONLY ONE ROLE)  lities Connect Service Request Workflow Approval –if Workflow is needed, please fill out briate Departments or Tree Nodes                                                                    |  |  |  |  |  |  |
|-----------------------------------------------|----------------------------------------------------------------------------------------------------|----------------------------------------------------------------------------------------------------|--|--|--|--|--|--|
|                                               | nect Access after Existin                                                                                                    |                                                                                                    |  |  |  |  |  |  |
| Print Name:                                   | Print Name: NetID:                                                                                                    |                                                                                                    |  |  |  |  |  |  |
| D E FACILITIE                                 | S CONNECT ROLES -                                                                                                    | - SPACE MODULE                                                                                                    |  |  |  |  |  |  |
|                                               | When a decrease to an analytic and a second second |                                                                                                    |  |  |  |  |  |  |
| ☐ ☐ Departmen                                 | t Data Steward*                                                                                                    | Edit and verify space information details, approve department assignment change requests and review the Space Validation process  *Specify NUFinancials DeptID(s) in Department Data Administrator/Steward section below. |  |  |  |  |  |  |
| ☐ ☐ Departmen                                 | t Data Administrator*                                                                                                    | Edit and verify space information details, complete the yearly Space Validation process * Specify NUFinancials DeptID(s) in Department Data Administrator/Steward section below.                                          |  |  |  |  |  |  |
| [                                             | Administrator/Stewar Add Remove                                                                                                    | rd – specify DeptID(s); attach a separate list if needed                                                                                                    |  |  |  |  |  |  |
| Departments                                   | Add<br>Remove                                                                                                    |                                                                                                    |  |  |  |  |  |  |
|                                               | Add<br>Remove                                                                                                    |                                                                                                    |  |  |  |  |  |  |
| A D E FACILITIE                               | S CONNECT ROLES -                                                                                                    | - OPERATIONS AND MAINTENANCE, CAPITAL PROJECTS MODULES                                                                                                    |  |  |  |  |  |  |
| □ □ O&M – Ge                                  | eneral Requestor                                                                                                    | Create and inquire on Facilities Service Requests (All Users Have this Role by Default;                                                                                                    |  |  |  |  |  |  |
|                                               |                                                                                                    | Only choose if removing another Role from a user and adding no others.)                                                                                                    |  |  |  |  |  |  |
| Approver*                                     | Approver* requests against designated Chart Strings                                                                                                    |                                                                                                    |  |  |  |  |  |  |
| O&M - Dep<br>Financial<br>Administra          |                                                                                                    | View all service requests, work tasks and associated financial information. View capital project information for assigned projects.                                                                                       |  |  |  |  |  |  |
| WORKFLOW (P                                   | ROVIDES ACCESS                                                                                                    | TO APPROVE FACILITIES CONNECT SERVICE REQUESTS)                                                                                                    |  |  |  |  |  |  |
| Model Facilities Co                           | nnect Access after Existi                                                                                                    | ing User:                                                                                                    |  |  |  |  |  |  |
| Print Name:                                   |                                                                                                    |                                                                                                    |  |  |  |  |  |  |
| NetID:                                        |                                                                                                    |                                                                                                    |  |  |  |  |  |  |
| Specify<br>NUFinancials<br>Departments        | ☐ Add<br>☐ Remove                                                                                                    |                                                                                                    |  |  |  |  |  |  |
| or Department Tree Nodes (for more than       | ☐ Add<br>☐ Remove                                                                                                    |                                                                                                    |  |  |  |  |  |  |
| 3, please<br>provide on<br>separate<br>sheet) | ☐ Add<br>☐ Remove                                                                                                    |                                                                                                    |  |  |  |  |  |  |
|                                               |                                                                                                    |                                                                                                    |  |  |  |  |  |  |

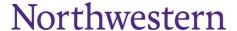

# SECTION F: GRANTS DEPARTMENT ROLES MODEL GRANTS DEPARTMENT ROLES AFTER EXISTING USER (optional) Print Name: NetID:

Office for Sponsored Research (OSR) data contains confidential information. The technical, programmatic, and budgetary details of an individual proposal are confidential and the contents of a proposal may not be disclosed without the prior written approval of the proposal's PI. Any authorized university user may otherwise access proposal data elements such as the proposal title, amount requested, and period of performance without obtaining the PI's approval. Aggregate proposal data may be reported in accordance with the restrictions set forth in the remainder of this Agreement. Researcher social security numbers and employee IDs are confidential and may only be disclosed to units who are administering the proposal or award.

By signing this request you agree to the following provisions. You will not provide others with unlimited access to OSR data without prior approval of OSR. You will not seek personal benefit or permit others to benefit personally from information contained in any OSR dataset. You will not divulge the contents of any record or report to any person except in the conduct of your work assignment and in accordance with University and departmental policies. You acknowledge OSR as the data collection source when making any permitted disclosures of OSR data. You understand that OSR provides all data without warranty. You are obligated to inform OSR of any problems detected in the OSR data as soon as possible. You will not include or cause to be included in any record or report a false, inaccurate, or misleading entry. You will not divulge IDs or passwords to anyone.

| InfoEd General Acc                                       | ess                 |                                                                                                    |                                            |               |            |  |
|----------------------------------------------------------|---------------------|----------------------------------------------------------------------------------------------------|--------------------------------------------|---------------|------------|--|
| Department Proposa                                       | al Creator          | Add Remove                                                                                                    | Research Portal and Effort Access          |               | Add Remove |  |
| Department, School, Central<br>Administrator (View Only) |                     | Add Remove                                                                                                    | Genius Administrator (No access to setups) |               |            |  |
| Investigator with Mg                                     | mt                  | ☐ Add<br>☐ Remove                                                                                                    |                                            |               |            |  |
| InfoEd Report Acce                                       | ess                 |                                                                                                    |                                            |               |            |  |
| COGNOS: Report User<br>(CAFÉ_IE_RESEARCH_FACULTY)        |                     | ☐ Add<br>☐ Remove                                                                                                    | COGNOS CHARV STUDIO                        | Add<br>Remove |            |  |
| You may specify a tre                                    | e node to grant acc | ess for multiple departme                                                                                                    | nts.                                       |               |            |  |
| Specify Departments or Department Tree Nodes             |                     | ☐ Add<br>☐ Remove                                                                                                    |                                            |               |            |  |
|                                                          |                     | ☐ Add ☐ Remove                                                                                                    |                                            |               |            |  |
|                                                          |                     | ☐ Add<br>☐ Remove                                                                                                    |                                            |               |            |  |
| Financials Access (Post-Award)                           |                     |                                                                                                    |                                            |               |            |  |
| Post Award Inquiry                                       | ☐ Add<br>☐ Remove   | Inquiry into profile data for award, project, activity, and contract. Inquiry into billing and information. Inquiry to professionals, sponsors, institution, departments, and sub-recipients configuration subject to row-level security. PG-GM-Grants_Basic View |                                            |               |            |  |
| Post Award–AR<br>Inquiry View                            | ☐ Add<br>☐ Remove   | Inquiry into Accounts Receivable (AR) data for sponsored projects. PG-GM-Grants_AR_View                                                                                                    |                                            |               |            |  |

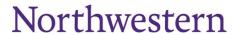

Ver. 8.9—5/1/2020

| SECTION G: NUPlans                                                                                                    |                         |           |                         |           |                 |                |           |                        |                  |            |                     |
|----------------------------------------------------------------------------------------------------|-------------------------|-----------|-------------------------|-----------|-----------------|----------------|-----------|------------------------|------------------|------------|---------------------|
| MODEL NUPLANS ROLES AFTER EXISTING USER (optional)                                                                                                    |                         |           |                         |           |                 |                |           |                        |                  |            |                     |
| Print Name:                                                                                                    | Print Name: NetID:      |           |                         |           |                 |                |           |                        |                  |            |                     |
| NUPlans is specialized budget and planning software that connects with NUFinancials. Northwestern has two NUPlans systems, Annual Budgeting and Forecasting. NUPlans Annual Budgeting is used between April and July to prepare operating budgets for the upcoming fiscal year. NUPlans Forecasting is used throughout the year to develop fiscal-year based forecasts. It provides support for multi-level forecasting at the account, chart string, and/or all-funds levels. |                         |           |                         |           |                 |                |           |                        |                  |            |                     |
| <b>NUPlans Budg</b>                                                                                                    | NUPlans Budgeting Roles |           |                         |           |                 |                |           |                        |                  |            |                     |
| Prep File                                                                                                    | Add                     |           | General                 |           | Add<br>Remove   | Planner        |           | ☐ Add<br>☐ Remove Gran |                  | :s         | Add Remove          |
| Commitments                                                                                                    | ☐ Add                   | nove      | Reports                 |           | Add<br>Remove   | Create Version | n 2       | Add Create Version 3   |                  | Add Remove |                     |
| Salary                                                                                                    | ☐ Add                   |           | Salary -<br>Confidentia |           | Add<br>Remove   |                |           |                        |                  |            |                     |
| NUPlans Budg                                                                                                    | eting Da                | ita Acces | S                       |           |                 |                |           |                        |                  |            |                     |
|                                                                                                    |                         |           |                         |           |                 |                |           |                        |                  |            |                     |
| Budget Group                                                                                                    | oing                    |           | s (Edit,<br>t, View)    | <u>De</u> | <u>partment</u> | <u>Projec</u>  | <u>ct</u> |                        | ed Projec<br>Iag |            | y Account<br>Access |
|                                                                                                    |                         |           |                         |           |                 |                |           |                        |                  |            |                     |
|                                                                                                    |                         |           |                         |           |                 |                |           |                        |                  |            |                     |
|                                                                                                    |                         |           |                         |           |                 |                |           |                        |                  |            |                     |
|                                                                                                    |                         |           |                         |           |                 |                |           |                        |                  |            |                     |
|                                                                                                    |                         |           |                         |           |                 |                |           |                        |                  |            |                     |
| NI IDlana Faras                                                                                                    | acting l                | Dalaa     |                         |           |                 |                |           |                        |                  |            |                     |
| NUPlans Fored                                                                                                    | asting i                | Roies     |                         |           |                 |                |           |                        |                  |            |                     |
| Prep File                                                                                                    | ☐ Add                   | nove      | Forecast                |           | Add<br>Remove   | Grants         |           | Add<br>Remove          | Tuitio           | n          | ☐ Add<br>☐ Remove   |
| Reports                                                                                                    | ☐ Add                   | nove      | Salary                  |           | Add<br>Remove   | Commitments    | s [       | ] Add<br>  Remove      |                  |            |                     |
| NUPlans Forecasting Data Access                                                                                                    |                         |           |                         |           |                 |                |           |                        |                  |            |                     |
| Budget Grouping Access (Read or Write)                                                                                                    |                         |           | Department              |           |                 | Project        |           | Excluded Project Flag  |                  |            |                     |
|                                                                                                    |                         |           |                         |           |                 |                |           |                        |                  |            |                     |
|                                                                                                    |                         |           |                         |           |                 |                |           |                        |                  |            |                     |
|                                                                                                    |                         |           |                         |           |                 |                |           |                        |                  |            |                     |
|                                                                                                    |                         |           |                         |           |                 |                |           |                        |                  |            |                     |
|                                                                                                    |                         |           |                         |           |                 |                |           |                        |                  |            |                     |

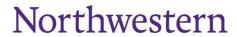

| SECTION H: SUPPLIER CONTRACT MANAGEMENT ACCESS |                                                                                                    |  |  |  |  |
|------------------------------------------------|----------------------------------------------------------------------------------------------------|--|--|--|--|
| Model Procurement Access after Existing User   |                                                                                                    |  |  |  |  |
| Print Name:                                    | NetID:                                                                                                    |  |  |  |  |
| A D D E D L                                    |                                                                                                    |  |  |  |  |
| ☐ ☐ Contract Administrator                     | Allows a user to author and import documents into the system, route documents for signing, update contract statuses in the system. PG-CS-Contract-Admin                          |  |  |  |  |
| ☐ Contract Agreements                          | Allows a Contract Adminstrator to update contract agreements such as service level or internal agreements. PG-CS-Contract Agreements                                             |  |  |  |  |
| ☐ ☐ Contract Collaborator                      | Allows a user to view and edit a document based on the preference selections made by the Contract Administrator who includes them in their collaboration. PG-CS Collaborator     |  |  |  |  |
| □ □ Contract Inquiry                           | Allows a user to view delivered Supplier Contract reports and queries. PG-CS-Inquiry                                                                                             |  |  |  |  |
| ☐ Contract Librarian                           | Allows a user at the Unit or School level to build and maintain contract templates using approved clauses for use by the rest of the Northwestern Community. PG-CS-Librarian SCH |  |  |  |  |

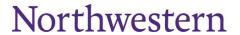

Ver. 8.9-5/1/2020

## Enterprise Systems Alumni and Financials General Security Access Form

### **REQUIRED APPROVALS**

Financial system users at all levels of the organization are charged with responsibility for ensuring that prescribed guidelines and policies are followed when conducting business at the University. The policies outlined in Standards for Business Conduct include confidentiality of University financial data, proper accounting and use of University assets, in addition to policies on purchasing, travel and entertainment, and other business activities. See: <a href="http://policies.northwestern.edu/docs/StandardsforBusinessConduct.pdf">http://policies.northwestern.edu/docs/StandardsforBusinessConduct.pdf</a>.

By submitting this request, the user and department head affirm that they are aware of and will comply with University business guidelines and policies referenced in the Standards for Business Conduct and all other applicable policies. The user also affirms compliance with all NUIT policies. Access may be changed or revoked at any time. NUIT policies are available for review at <a href="http://www.it.northwestern.edu/policies">http://www.it.northwestern.edu/policies</a>.

Dean's office signature authorizes all access including cross department security.

| REG                    | REQUIRED APPROVALS         |               |                       |                                                                                                    |  |  |  |
|------------------------|----------------------------|---------------|-----------------------|----------------------------------------------------------------------------------------------------|--|--|--|
| App                    | olicant                    |               |                       |                                                                                                    |  |  |  |
| Print Name: Email:     |                            |               |                       |                                                                                                    |  |  |  |
| Signature: Date:       |                            |               |                       |                                                                                                    |  |  |  |
| App                    | olicant's Department Head  |               | Print Name:           |                                                                                                    |  |  |  |
|                        |                            |               | NetID:                |                                                                                                    |  |  |  |
|                        | Request Approved           |               | Email:                |                                                                                                    |  |  |  |
|                        | Request Denied             |               | Signature:            | Date:                                                                                                    |  |  |  |
| aut                    |                            | s or          | projects that are cor | ss indicated on the request form. If you are<br>ntrolled by other Deans' offices, please validate<br>n your signature. |  |  |  |
| Dea                    | n's Office                 |               | Print Name:           |                                                                                                    |  |  |  |
|                        |                            |               | NetID:                |                                                                                                    |  |  |  |
|                        | Request Approved           |               | Email:                |                                                                                                    |  |  |  |
| ☐ Request Denied       |                            | Signature:    | Date:                 |                                                                                                    |  |  |  |
| FOI                    | T Security Processing      |               |                       |                                                                                                    |  |  |  |
| , ,                    |                            | te Completed: | Completed By:         |                                                                                                    |  |  |  |
| BI Security Processing |                            |               |                       |                                                                                                    |  |  |  |
|                        |                            | te Submitted: | Date Completed:       |                                                                                                    |  |  |  |
| JIRA Salary Da         |                            | te Submitted: | Date Completed:       |                                                                                                    |  |  |  |
| CUFS Access Da         |                            | te Submitted: | Date Completed:       |                                                                                                    |  |  |  |
| Gra                    | Grants Security Processing |               |                       |                                                                                                    |  |  |  |
| Dep                    | artment Head               | Da            | te Submitted:         | Date Completed:                                                                                                    |  |  |  |
| RLS Removal Da         |                            | te Submitted: | Date Completed:       |                                                                                                    |  |  |  |